# LAS & SKRIV

Kompletterande dokumentation av BASREGISTER samt beskrivning av hur egna program kan införas. I.

Innehâll:

)<br>T

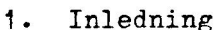

- 
- . Dataformat mm<br>3. Lavoutformat på skärmen

4. Globala variabler

5. Gosubadresser i BASREGISTER

6. Rutinerna LAS och SKRIV

7. Exempel på användning av LÄS

- 8. Exempel på användning av SKRIV
- 9. Fler än ett register

10. Assembler-calls

1. Inledning

no particular a macia esta. In ter personal esta esta esta esa. In contrar esta esta esta esta esta esta esta

Med denna avancerade version av BASREGISTER kan man göra specialtillâmpningsprogram fôr eget bruk. Tillstând fôr kopiering och fórsãljning kan avtalas med undertecknad.

Féljande méjligheter erbjuds:

- Du kan läsa eller skriva valfri post på skivan.
- & Du kan bearbeta en eller flera poster i taget. Exempelvis beräkningar eller jämförelser av olika slag.
- & Du far tillg&ng till en dokumentation over programmets uppbygegnad. Dvs GOSUB-adresser, variabler mm. Samt nâgra programmerade exempel pA egna tillâmpningar.

N&gra vanliga behov ar foljande:

- ! Egen inmatningsrutin, som passar just Din tillämpning.
- <sup>1</sup>Eget utskriftsprogram, som summerar kolumnerna.
- ! Uppdatering av viss grupp av poster. Exempel Prislista: Hôj priset med S% pã alla varor som kostar under 50 kronor.
- ! Uppläggning av fler än ett register på dataskivan.

## 2. Dataformat mm

Dataskivan innehAller inga filer. Ist&llet delas sektorerna in <sup>i</sup> ett antal block, numrerade fran 1. Blockets langd=L%. Startsektor för blockräkning=S%. (Vid avancerad tillämpning kan man alltså for blockrakning-S.. (vid avancerad sittampning sind<br>byta dataarea genom att ändra S%). Varje post disponerar ett byta dataarea genom alt andra 5%, valje post dispersioner.<br>block. Det finns en katalog (adressvektor) A%(), vars värde är ett blocknummer. Vid sortering mm flyttas aldrig posterna utan istállet uppdateras katalogen. Om A%(18)=99 betyder detta att den post som har ordningsnummer 18 ligger på block 99. Posten ligger i A\$(). A\$(4) innehåller rad 4 i posten. Internt samsas raderna om plats i posten genom att de ligger i en enda lâng foljd.

3. Layoutformat pá skármen

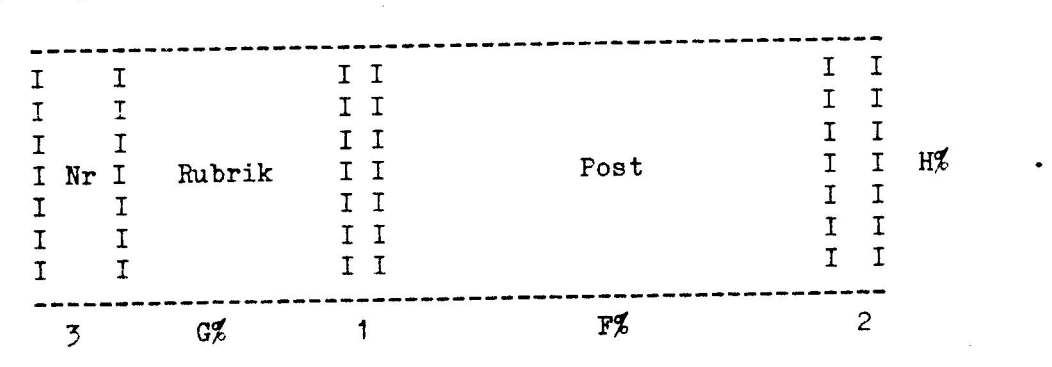

#### 4. Globala variabler

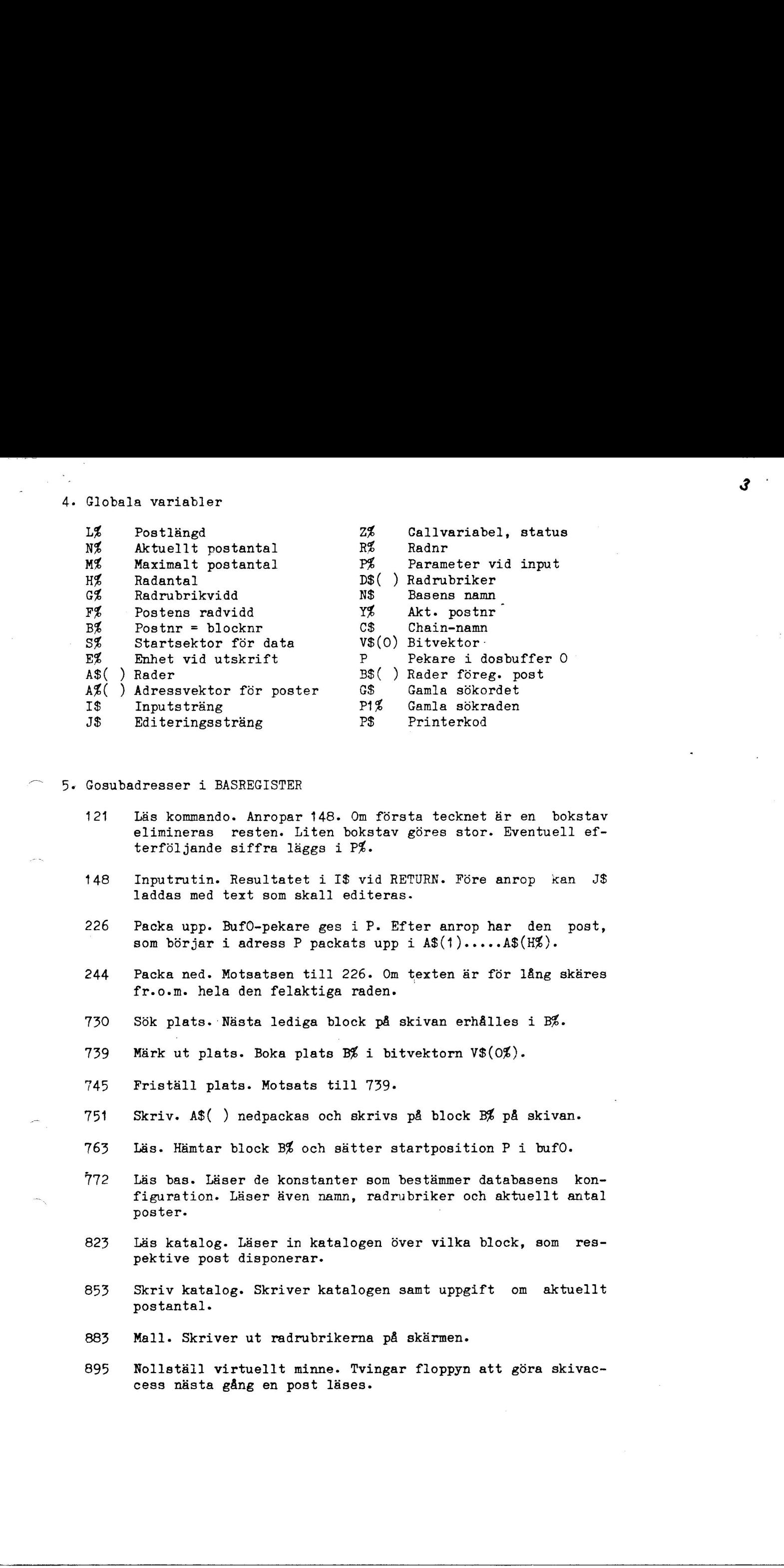

## Gosubadresser i BASREGISTER

121 Läs kommando. Anropar 148. Om första tecknet är en bokstav elimineras resten. Liten bokstav göres stor. Eventuell efterföljande siffra läggs i P%.

i dosbuffer O

- 148 Inputrutin. Resultatet i I\$ vid RETURN. Före anrop kan J\$ laddas med text som skall editeras.
- 226 Packa upp. BufO-pekare ges iP. Efter anrop har den post, som bérjar i adress P packats upp i A\$(1).....AS(HZ).
- 244 Packa ned. Motsatsen till 226. Om texten är för lång skäres fr.o.m. hela den felaktiga raden.
- 730 Sok plats. Nãsta lediga block pã skivan erhâlles i B\$.
- 739 Märk ut plats. Boka plats B% i bitvektorn V\$(0%).
- 745 Fristéll plats. Motsats till 739.
- 751 Skriv. A\$( ) nedpackas och skrivs p& block B% p& skivan.
- 763 Läs. Hämtar block B% och sätter startposition P i bufO.
- Läs bas. Läser de konstanter som bestämmer databasens konfiguration. Läser även namn, radrubriker och aktuellt antal poster.
- 823 Läs katalog. Läser in katalogen över vilka block, som respektive post disponerar.
- 853 Skriv katalog. Skriver katalogen samt uppgift om aktuellt postantal.
- 883 Mall. Skriver ut radrubrikerna på skärmen.
- 895 Nollstãll virtuellt minne. Tvingar floppyn att gôra skivac cess nãsta gâng en post lãses.

### 6. Rutinerna LAS och SKRIV

Dessa rutiner används för att göra egna program som skall kopplas till databasen. "SKRIV" innehåller läs- och skrivkommandon så att data kan hämtas, uppdateras och liggas tillbaks igen. Ytterligare poster kan också fyllas på. "LÄS" saknar möjlighet till återläggning, men är i gengäld ett kortare program. 7. Exempel på användning av LÄS: 1. LOAD LAS 2. Skriv fôljande program, som skriver ut en lista úver vara och pris inkl. moms samt summan. Varunamn antas ligga pã rad 1 och pris pA rad 2: 1000 REM 1100 OPEN P\$ ASFILE 3% : S\$="0" 1200 ;#3"Namn" TAB(40) "Pris" : ;#3 1300 FOR 1\$=1% TO N\$ 1400 BZ=AZ(I%) : REM SLA I KATALOG 1500 GOSUB 763 : REM LAS POST 1600 GOSUB 226 : REM PACKA UPP POST 1700 X\$=MUL\$(A\$(2),"1.2063",2) 1800 ;#3A\$(1) TAB(40) X\$ 1900 S\$=ADD\$(S\$,X\$,2) 2000 NEXT I% 2100 ;#3 : ;#3TAB(40)S\$ 2200 RETURN 3. Spara hela programmet p& programskivan t.ex. "SAVE SUMMA". 4. Vid kérning av databasen kan man frân huvudmenyn skriva "6" foljt av "E" och direfter skriva programnamnet (i detta fall \_ "SUMMA"). Hirvid kéres det egna programmet. Sedan Aterkommer man automatiskt till huvudmenyn. 8. Exempel på användning av SKRIV: 1. LOAD SKRIV 2. I ett fastighetsregister skal] man hija hyran (rad 9) med X kronor per kvm. Ytan står på rad 8: Skriv följande rader: 1000 REM 1100 ; "ANTAL KRONOR"; : INPUT X\$ 1200 FOR J\$=1% TO NZ 1300 B\$=AL(JZ) : GOSUB 763 : GOSUB 226 1400 Y\$=MULS(X\$,A\$(8),0) 1500 A\$(9)=ADD\$(A\$(9) ,Y\$,0) 1600 GOSUB 751 : REM SKRIV PA DATASKIVAN 1700 NEXT JZ : RETURN 3. Spara programmet med t.ex. SAVE HYRA. 5. Deticares 1.50 cm; Scott of the tights again properties on deal) hopping<br>
The sea rection of the sea of the sea reported on deal in the six<br>
the control increase that the sea of the sea reported on the three increases<br> 4. Gtr som punkt 4 ovan.

### 9. Fler än ett register

Det enklaste sättet att använda fler än ett register är att lägga dem p& samma dataskiva. D& bor man p& t.ex. rad 1 ha en kod som anger vilket register det är. Vid sökning i registret testar man p& rad 1 och beroende p& vilket register det var gãr man till respektive subrutin for presentation pá skármen. Radantal och radrubriker kan pá sá sãtt vara olika i de olika registren. Du måste alltså kunna programmera lite själv. Men Du har god hjälp av GOSUBadresserna p& sidan 3. ).<br>
2. There are all registers<br>
2. There are a stated to the state of the state of the state of the state of<br>
2. The state of the state of the state of the state of the state<br>
2. The state of the state of the state of the

1. LOAD BAZ80

2. Ta bort gamla och lägg till nya programavsnitt.

3. SAVE SPECIAL

4. Vid kérning: Se punkt 4 under LAS p& sidan 4.

10. Assembler-calls

Vissa assemblerprogram avsléjas har nedan:

BLINK:

Anrop:  $Z\mathscr{L}=\text{CALL}(64500,F)$ 

F dr felnumret enligt tabell nedan. Efter anropet blinkar en text fem gânger mitt pá skirmens nedersta rad..

> Felnr 1 2 3 4 5 6 7 8 9 Text Fel i programmet Otillâtet kommando Otillâtet tal Finns ej For lang text Oläsbara data Läsfel från skivan Skrivfel p& skivan Skivan full

QSORT:

Anrop: Ex: P9\$="A\$,A%,N%" : Z%=CALL(-3703%)

Härefter sorteras strängvektorn A\$() samt även dess adressvektor  $A\mathcal{K}$  ). Totalt sorteras bara de N $\mathcal{K}$  första elementen i strängvektorn. Argument 2 och 3 i P9\$ kan slopas.

PDATA Hókvãgen 113 222 48 Lund 040-464000